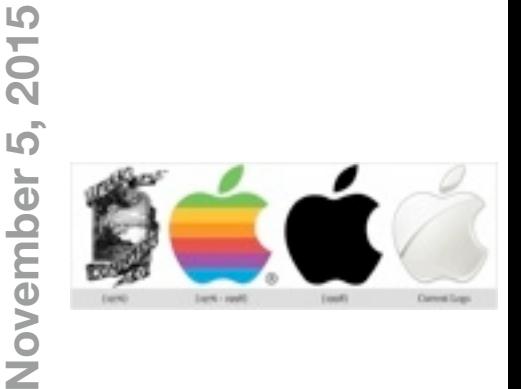

### **At our**

EAMUG  **1:30 Pledge** Carl Gaites

# **Meeting**

 **1:35 Q and A** *with* Dennis Ricki

- **1:45 Christmas Mailing Labels** *by* Lou Besson
- **2:15 Break**
- **3:15 iPhto vs Photos Part 2** *by* Glen Freeman
- **3:30 Door Prize Drawing.... lights-off by 4:00 pm**.

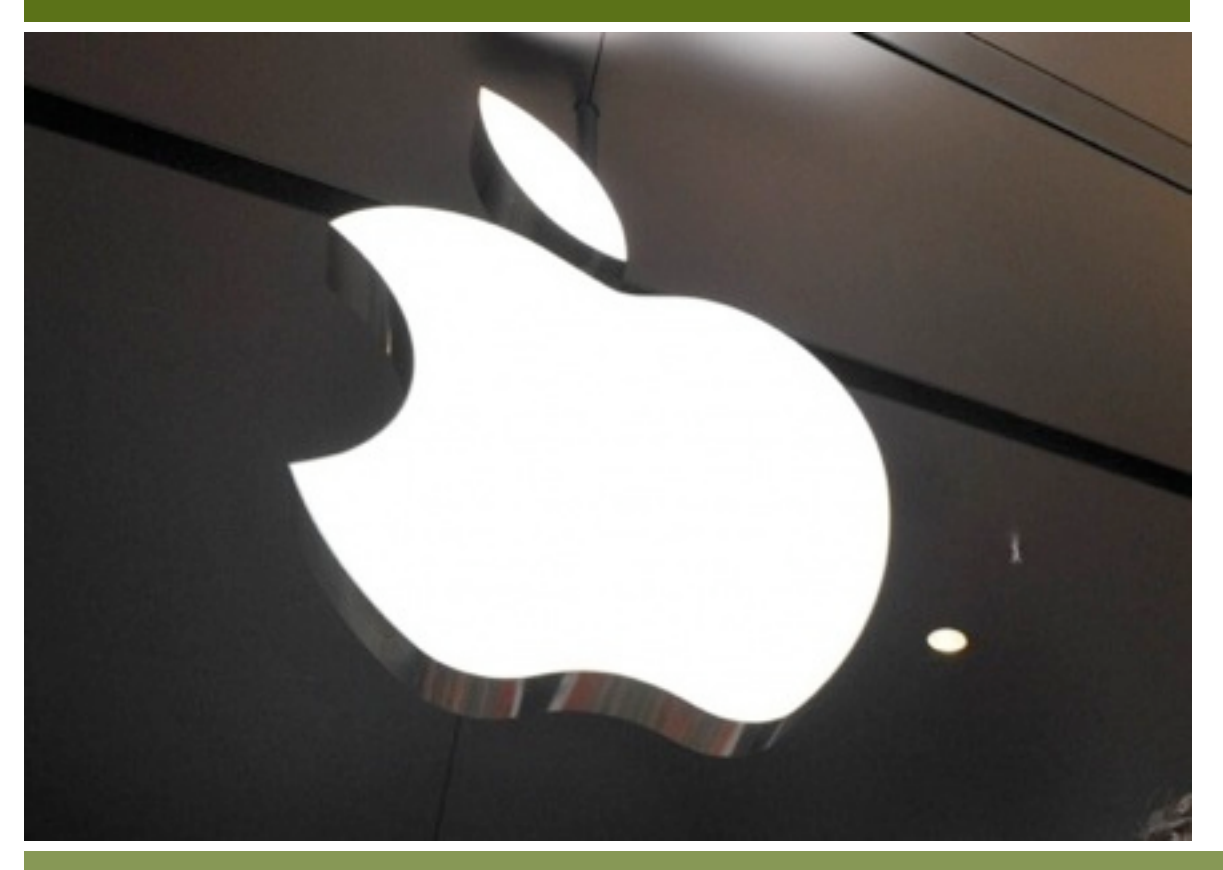

## **Contents**

- **2 Presidents Page**
- **3 Newcomers** *by* Carl Schwartz
- **4 Photos Vs iPhoto** *by* Glenn Freeman
- **6 This & That** *by* Carl Schwartz
- **7 El Captian** *by* Dennis Ricke
- **8 Board Meeting Minutes & Contacts** *by* Carolyn Rosenfeld

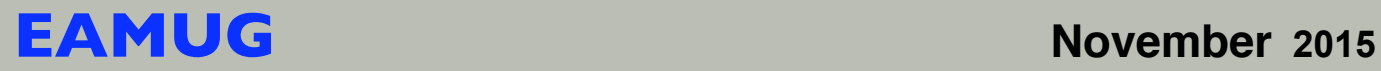

Seth Thomas Eberhardt, born in Orange, NJ, passed away quietly in his home after a recent illness on Oct. 29, 2015. Seth was 73.

He is survived by his wife Patricia Eberhardt, daughter, Brenda Vallieu, and son-in-law, Sean Vallieu, of Union City, NJ. Seth is also survived by sister Barbara Eberhardt of Albuquerque, NM, and brother Peter Eberhardt, of Hartsdale, NY, as well as three nieces and nephews.

Seth grew up in Essex Junction, VT, graduated from the University of Delaware in 1966, and worked for Union Carbide Corp. (later Dow Chemical) as a Safety / Mechanical Engineer. He retired in 2003 after 35 years of service.

He and his wife were married for 49 years and shared a home in Hillsborough, NJ. After numerous vacations to Manasota Key, Seth and Pat found a second home in Englewood, FL in 2010.

Seth was active in the community and enjoyed serving as President of the Englewood Mac Users Group.

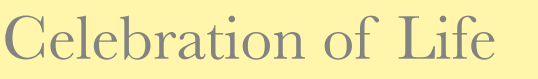

*Friends,*

*Please join us for a Celebration of Life ceremony this Thursday, Nov. 5th to honor the life of beloved husband and father, Seth T. Eberhardt.*

**Date:** November 5, 2015

**Time:** Service begins at 11am. We welcome you to join us for an informal gathering beforehand from 10-11am.

#### **Location:**

Lemon Bay Funeral Home 2 Buchan's Landing Englewood, FL 34223 Phone: 941-474-5575 *[Google Map Link](https://www.google.com/maps/place/2+Buchans+Landing,+Englewood,+FL+34223/@26.9621657,-82.3671568,16.62z/data=!4m2!3m1!1s0x88c4a82196f000f3:0xea7a16617a93a362!6m1!1e1?hl=en)*

**Parking:** Parking is available directly behind the Lemon Bay Funeral Home as well as adjacent to the Veterans' Memorial next to the funeral home.

*We look forward to seeing you this Thursday and sharing fond memories of Seth. Please feel free to forward this invite to anyone we may have missed.*

*Best, Pat Eberhardt, Brenda & Sean Vallieu (daughter and son-in-law)*

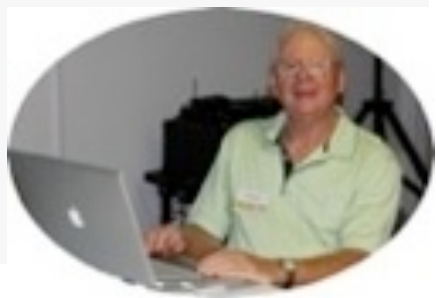

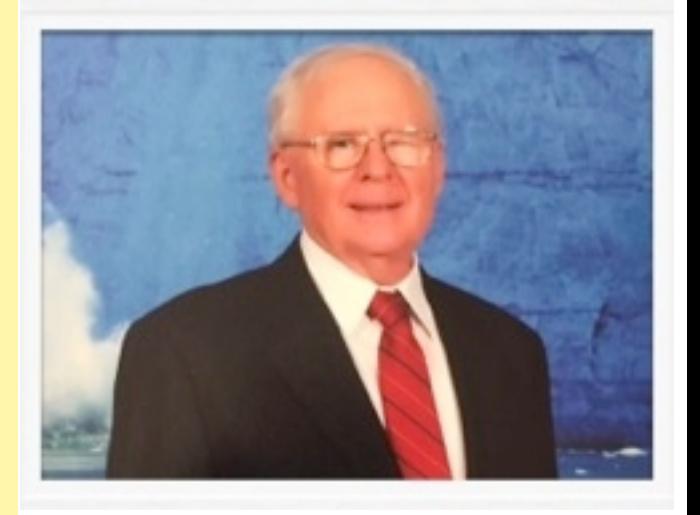

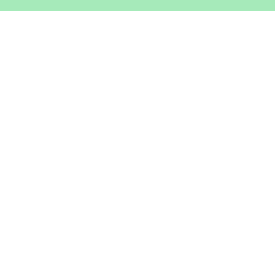

## **Help for Beginners/Newcomers**

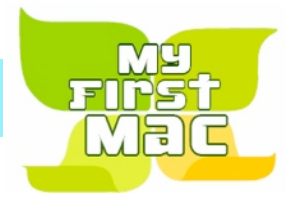

## On line **information** is ready for You

*Apple's help site has it's links on the left side* [Apple - Support - Mac Basics](http://www.apple.com/support/macbasics/)

Check out this website [Official | Apple Support Communities](https://discussions.apple.com/welcome)

### **Wow what a Deal ! Friends, info, Support, sea side parties, and member raffle**

Questions? e-Mail: [bessen@verizon.net](mailto:bessen@verizon.net) Phone: in Venice:(941) 497-4894

## **EAMUG Dues - Join or Renewal Individual \$12/Family \$18**

Dues can be paid by check or cash to the Treasurer, Louis Bessen, at the User Group meeting (in an envelope, please) or by mail to:

Louis Bessen, Treasurer 2221 Bal Harbour Drive Venice, FL 34293

**K**emember our **EAMUG** Library for Members!

David Pascal is our 2015 EAMUG Librarian.

Checkout period is for one month or till the next meeting. All books will be **available at the meeting**. There are also *MacLife* magazines from 2012 and 2013.

The books are currently being stored in the meeting room closet and are readily accessible at meetings.

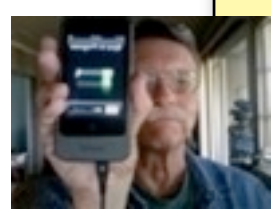

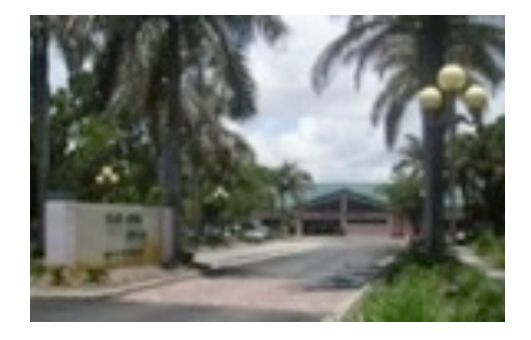

**SIG**  Don't Miss It!! **Thursday, November 12, 2015** 

**2–4 PM**

at the Elsie Quirk Library.

Photos is Apple's answer to how can we store our photos so they are instantly available on our computers and on our mobile devices. It was released with MacOS 10.3 ( Yosemite ) on April 7, 2015. The biggest **benefit** of Photos over the older iPhotos application is the ability to store all your photos in iCloud, and make them available to all your devices. As our photo libraries have increased in size, and smaller SSD's are replacing big hard drives, this allows you to have all your photos always on all your computers, iPads and iPhones. The editing options have improved somewhat, and the application is now designed to hold, search and quickly open large libraries of photos. Many people saw very sluggish behavior from iPhoto as their library size increased. The final advantage of Photos is it's future support and improvements, and the knowledge that iPhoto will be unsupported, already the iCloud sync for the most recent 1,000 pictures is gone.

You have to balance those advantages against the **disadvantages** of Photos: unable to add location data to a photo, unable to organize into albums, unable to hide photos, unable to not automatically upload images to the cloud and the hassle of learning a new application. If you're not sure if Photos is for you or not I recommend you try it, you can always go back to iPhoto. The only risk of using Photos, then returning to iPhoto is the changes you make while using Photos will not appear in iPhoto. This means if you import 20 pictures into Photos, make edits on 3 and delete 5 bad pictures, none of those will appear in iPhoto. So if you think you might return to iPhoto, you can import them into both Photos and iPhoto from the camera, or you can export them from Photos into a temporary folder, and import them into iPhoto. I recommend you just use Photos for awhile, and if you then want to return to iPhoto, just export from Photos, then import into iPhoto all the new photos you added one time. If you like Photos, you never need to worry about your iPhoto pictures again, just continue to use Photos. If you return to iPhoto, at some point in the future you'll have to upgrade to Photos, at that time you'll need to do a similar process to get all the pictures you added since your trial of Photos from iPhoto into Photos.

A few people have upgraded to Yosemite (OS X 10.10) and found iPhoto would no longer open, it has a circle with a slash over the application indicating it cannot be run. If this happens to you, and you like Photos, then don't worry. If you want to continue to use iPhoto you need to go to the App Store, click on Purchased, find iPhoto in the list, and install the newest version from the App Store. It should run fine.

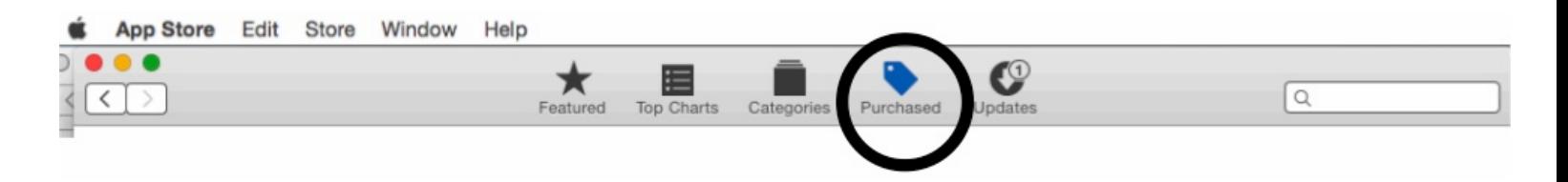

*October topic summary*

How to set iPhoto as the default program:

Open Photos and go to preferences, then uncheck to copy items to photos library.

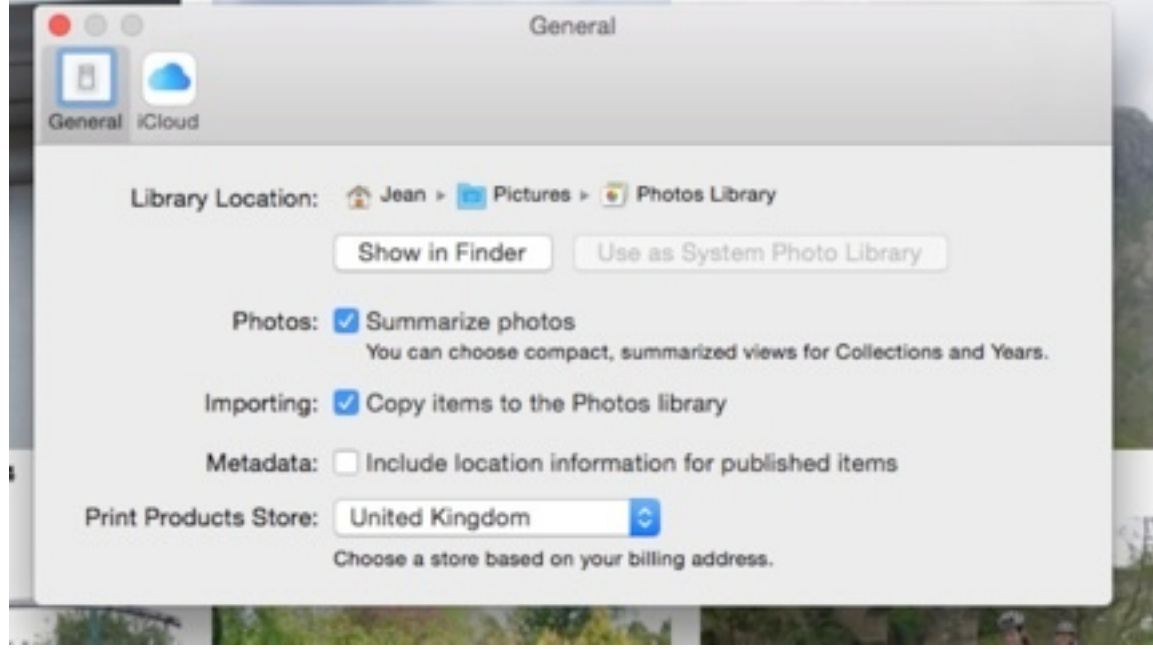

Next open iPhoto and go to preferences, then choose iPhoto in the "Connecting camera opens" drop down box.

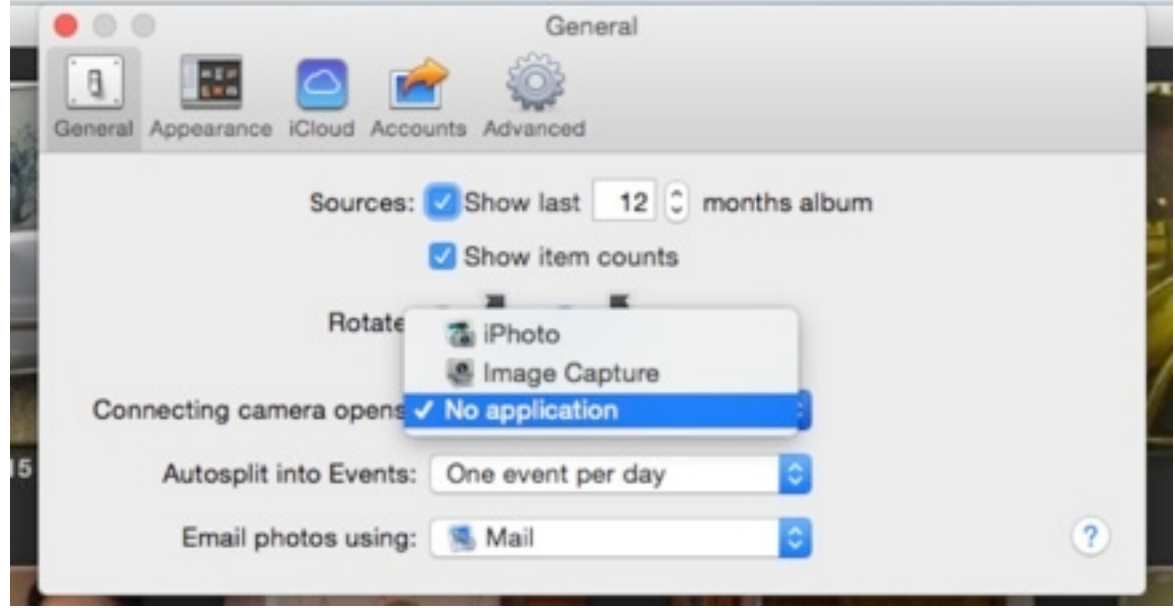

*Photos is designed to eliminate many of the problems associated with iPhoto, particularly the big slowdown iPhoto had with large libraries. If you*'*ve got several libraries in iPhoto, or folders of pictures, you can safely import these into Photos with no ill effects. The best way is to open the folder or library with Right click,* ʻ*open with…*' *, and open it in Photos, once they*'*ve been converted, then select all the pictures, and export* ʻ*as original*' *into a folder on the desktop. Then close that window in Photos, open the main system Photos library (by default in User-Pictures-Photos Library and drag those exported images onto an open Photos window. Once those pictures are all imported into Photos, you can delete all the extra folders of pictures you*'*ve been keeping, Photos will manage them all for you.*

## This and That **by Carl** November 2015

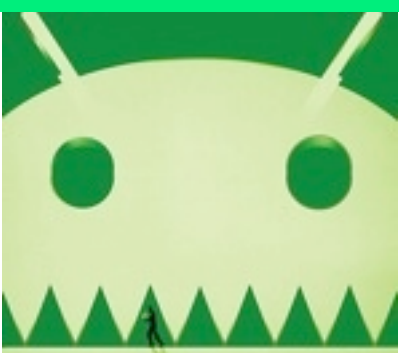

### Security is the loser in the holy war between Android and Apple

The novelist Umberto Eco wrote [a deliciously insightful essay](http://www.preoccupations.org/2007/10/re-echoing-that.html) in 1994, in which he argued that the Apple Mac was a Catholic machine, in contrast to the PC, which, he argued, was clearly a Protestant device. How so? Simply this: the Mac freed its users/believers from the need to make decisions. All they had to do to find salvation was to follow the Apple Way. When the Mac was launched, for example, a vigorous debate broke out among user-interface geeks about whether a computer mouse should have one or two buttons. Some were critical of the fact that the Macintosh mouse had only one button. But when queried about this, Steve Jobs – then, as later, the supreme pontiff of the Church of Apple – was adamant and unrepentant. Two buttons would undermine the rationale of the Mac user interface. He spoke – as his Vatican counterpart still does – *ex cathedra,* and that was that.

In contrast, Eco pointed out, the poor wretches who used a PC had, like the Calvinists of yore – to make their own salvation. For them, there was no One True Way. Instead they had to choose and install their own expansion cards and anti-virus software, wrestle with incompatible peripherals and so on. They were condemned to an endless round of decisions about matters that were incomprehensible to them but on which their computational happiness depended.

## iPad comments

I do a lot of reading and sometimes there is an article which I really like and would like to say when this happens I use Evernote. My biggest problem on the iPad is saving part of an article.

With a computer I use the cursor and then drag the location down to select a group for part of text. With the iPad I must tickle my finger until I get a rectangle and then go to a corner of the rectangle there's a little circle and drag it and hopefully be able to drag enough and highlight enough to enable the device to give me a little dialog box to copy or speak.

With some articles this is not allowed with others it works. I guess it depends on the way the website was set up.

I have found that when I select an entire webpage it will work better and include pictures using Evernote instead of pages. If I am just copying a webpage it often works best to use a reader to eliminate text. With Flipboard, a pictorial news app, this is not necessary. When I find an interesting article I can usually save it. Sometimes the article is from a different source and from that article I can follow it which means it becomes another magazine. Therefore my reading list grows not only from selecting categories such as science and art but also from finding interesting things that I might never have thought of to follow.

### Mac OS X - El Capitan - New Features Guide November 2015

#### Apple Mail

- Minimize e-mails while in full-screen mode
- Drag and drop photos from one e-mail to the other
- New messages are "tab-able"
- New multi-touch gestures (swipe left for trash or right to keep as new)
- Calendar integration so you can easily add appointments to your calendar

#### Photos

- Share option now includes recent contacts
- New category for screenshots (great for cleaning up your phone!)
- Support for 3rd party extensions

#### Spotlight

- Allows you to search like how you speak (i.e. "emails from David", "documents I wrote last week")

- Weather forecast
- Sports Scores

#### Split Screen Mode

- Can be activated by either holding the green button at the top let of most apps (then drag to left or right) or by entering Mission Control

- Resize by dragging black vertical bar
- Opinion Works really well with Mail & Calendar

#### Safari

- Pinned sites (drag tab to the left). When you close the window and then open a new window, pinned sites will still be there.

- Share button now supports reminders and notes
- Mute button for individual windows or all windows

#### **Notes**

- Now you can create folders of notes
- Drawing capability
- Create check lists
- Show all attachments by type

#### Calendar

- Shows events found in Mail

- Talks to Apple Maps so it now tells you when you need to leave in order to compensate for traffic.

#### - Other

- Newly designed Disk Utility
- Airplay videos without having to be in full screen (Safari Only)
- New wallpapers (only two)
- System Preferences General Hide Menu & Dock Option (not recommended)
- System Preferences App Store Change password preferences

- Notes, Mail, and Messages now detects flight numbers. Click the box around it to track the flight

*Please support Tech Talk America when you Shop On Amazon. For details visit* TechTalkAmerica.com/Support

## EAMUG Board of Directors Meeting *on* October 8, 2015

*EAMUG board met at Stefanos with Seth T. Eberhardt (President & Programs)Carolyn Rosenfeld (Secretary), Carl Schwartz (Newsletter and SIGs), Glenn Freeman (Beach Club), Mike Volpe (Vice President and Sgt. @ Arms), and Carol Bryan (Membership). Meeting began at 12:05, suspended at 12:10 and resumed at 12:30.* 

The treasurers report, we have 34 paid individual members, 3 family membership 5 people, honorary 14 members, for a total of 39 paid members and a total membership of 53 people. 23 people attended the last meeting.

Board Minutes: They were accurate and updated.

EAMUG Website: Everything was good.

NEWSLETTER: Newsletter was out early and was well done.

#### PROGRAM COMMENTS AND FEEDBACK:

FaceBook and Messaging by Carl Schwartz: Well done and a good presentation in a casual style. ID Shield by Michael Holland (Lemon Bay Computer Service): Informative and well received. Intro to iPhoto - Photos by Glenn Freeman: Lots of good information.

Old Business: A member has asked if we would again consider sharing members emails within the group. Mike sent out a survey to all members and received 13 positive responses. New Business:

Seth purchased a variety of raffle prizes for future meetings.

#### PROGRAM SUGGESTIONS:

Apple iCloud Apple Music Home Networking by Glenn Freeman Secrets of Preview by Mike Volpe More Security with Facebook by Carl Schwartz

Items for November Newsletter:

Speaker articles summarizing presentation at past meetings.

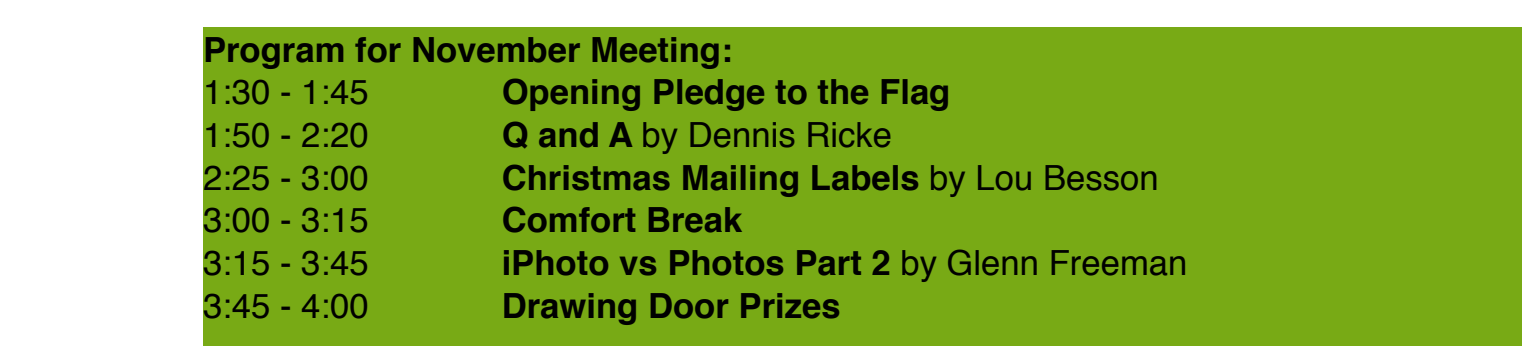

## EAMUG Board of Directors Meeting *on* October 8, 2015

EAMUG CONTACT LIST click to link to emai[l](mailto:maryloud@me.com?subject=) <u>[President: \(Vote for one!\)](mailto:eberhast@comcast.net?subject=Program%20chairperson)</u> Election at the meeting ![Vice President: Mike Volpe](mailto:mgvolpe@mac.com?subject=) [Social Chairman \(Vote for one!\)](mailto:maryloud@me.com?subject=email%20subject) [Treasurer: Lou Bessen](mailto:mailto:bessen@verizon.net?subject=to%20the%20assist.%20treasurer) [Editor: Carl Schwartz](mailto:carls3@verizon.net?subject=the%20newsletter) **Program for November Meeting:** [Librarian/Webmaster: David Pascal](mailto:Dasherr728@aol.com?subject=Library%20request) 1:30 - 1:45 **Opening Pledge to the Flag** 1:50 - 2:20 **Q and A** by Dennis Ricke Venice

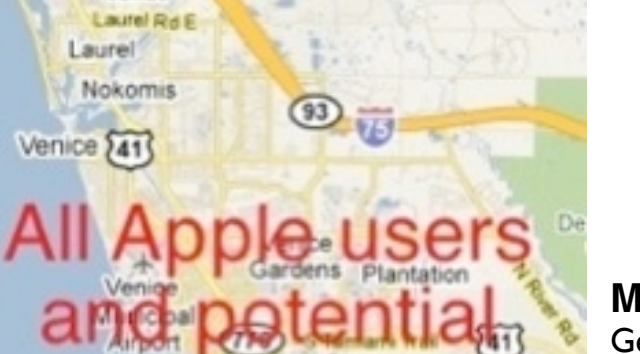

Buchan

 $(776)$ 

users welcom

2:25 - 3:00 **Christmas Mailing Labels** by Lou Besson 3:00 - 3:15 **Comfort Break** 3:15 - 3:45 **iPhoto vs Photos Part 2** by Glenn Freeman

### **Meeting times: EAMUG**

General Meeting November 5, 2015 at 1:30 at Elsie Quirk Library **Board** Meeting November 12, 2015 at 11:30 at Stefanos. **SIG** November 12, 2015 at 2:00 at Elsie Quirk Library

#### Future Meetings:

**General** Meetings on Thursday November 5, 2015 **Board** Meetings on Thursday November 12, 2015 **SIG** Meetings on Thursday November 12, 2015

> Respectfully submitted,  *Carolyn Rosenfeld* Secretary

*Use this link below to find the location of our meetings...*

<http://eamug.org/Maps.html>

100 west Dearborn Street. Englewood, FL

*After arriving on the website, just click on view larger map, and then click on Directions and enter in your street address.*

*Thanks to our webmaster, David, and Google Maps*

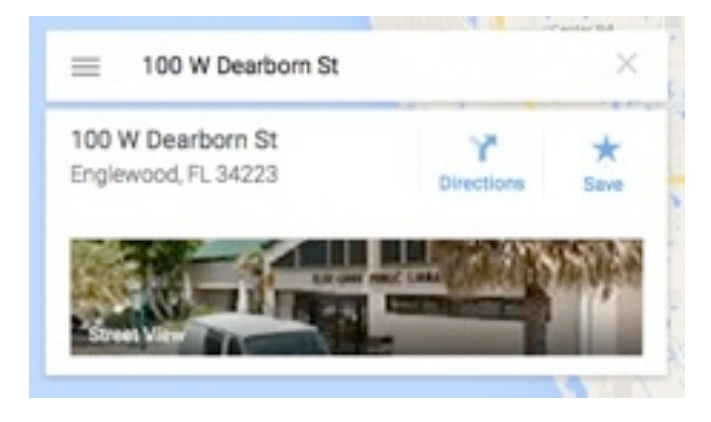